testo

使用说明书

## **testo 635**  湿度**/**温度**/**压力露点测量仪器

目录

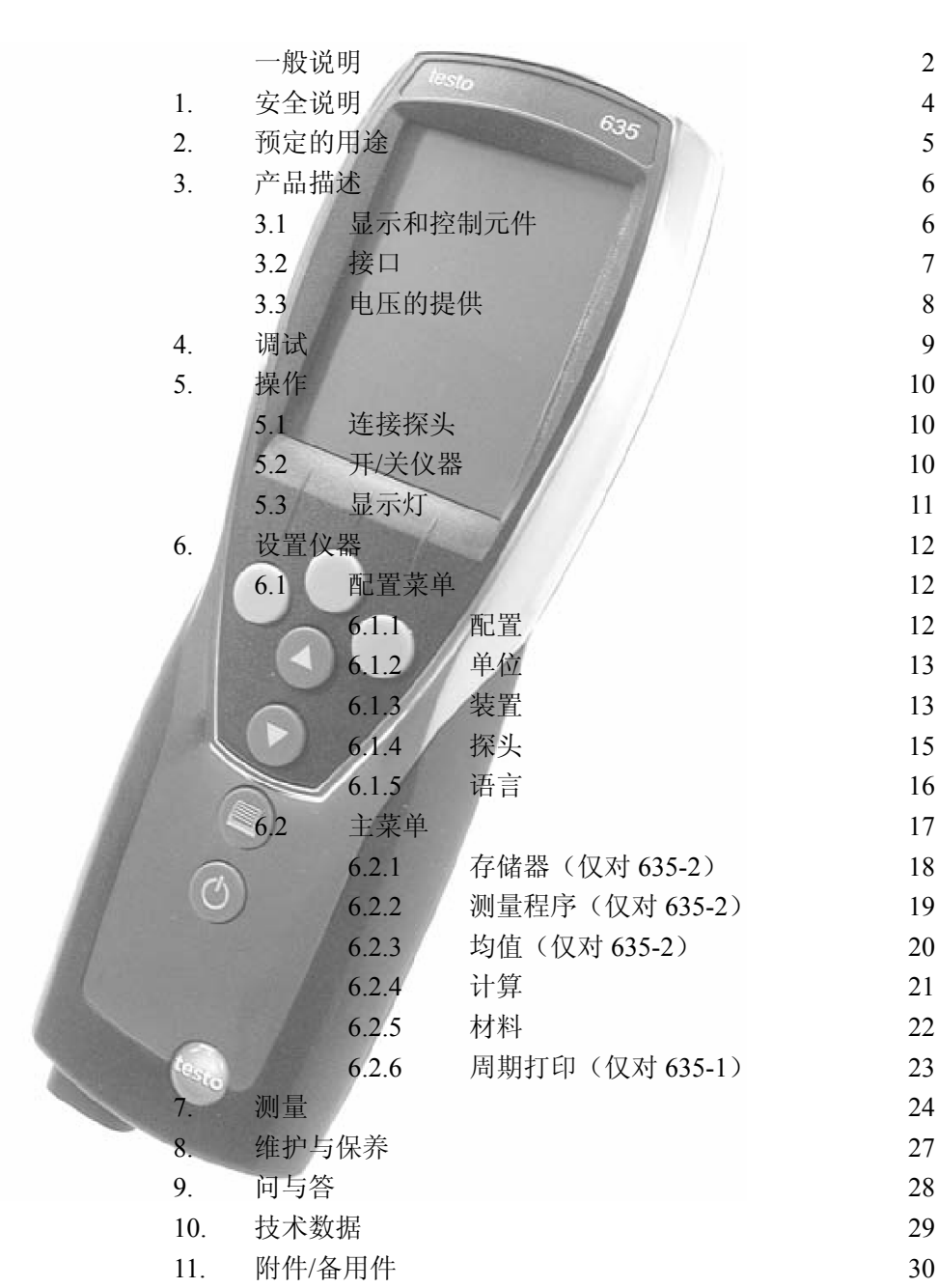

# 一般说明

本节提供使用本文档的重要信息。

本文档包含安全有效地使用本产品必须用到的信息。

请在使用本产品之前,仔细通读本文档,并熟悉本产品的操作。请将本文档放在手头, 以便你在需要时可以查阅。

标志

| 表示                           | 意义        | 说明                             |
|------------------------------|-----------|--------------------------------|
|                              | 警告信息: 警告! | 请仔细阅读警告信息, 并采取指出的预防措施! 如果你不采   |
|                              |           | 取指出的预防措施, 可能发生严重身体受伤。          |
| 警告!                          |           |                                |
|                              | 警告信息: 小心! | 请仔细阅读警告信息,并采取指出的预防措施! 如果你不采    |
|                              |           | 取指出的预防措施, 可能发生轻度身体受伤或设备损坏。     |
| 注意!                          |           |                                |
| A                            | 注意        | 提供有用的提示和信息。                    |
| $\blacktriangleright$ , 1, 2 | 目标        | 表示经由描述的步骤所要达到的目标。步骤编号的地方,<br>你 |
|                              |           | 必须始终遵守给出的顺序!                   |
| $\sqrt{ }$                   | 条件        | 在按照描述执行一个动作时必须满足的条件。           |
| $>$ , 1, 2,                  | 步骤        | 执行步骤。步骤编号的地方, 你必须始终遵守给出的顺序!    |
| 文本                           | 显示文本      | 在仪器显示器上显示的文本。                  |
| 按钮                           | 控制按钮      | 按下该按钮。                         |
|                              | 功能按钮      | 按下该按钮。                         |
|                              | 结果        | 表示上一步的结果。                      |
|                              | 交叉参照      | 请参照更广泛或更详细的信息。                 |

## 简易格式

本文档使用描述操作步骤的简易格式(例如,调用一个功能)。

示例: 调用"仪器数据"功能

简易格式:**Device**(装置)→ **OK** →**Inst.data**(仪器数据)→ **OK**  (1)  $(2)$   $(3)$   $(4)$ 

要求的步骤:

- **1** 按 / ▼ 选择 Device (装置) 功能。
- **2** 用 **OK** 确认选择。
- **3** 按 ▲ / ▼ 选择 Inst.data (仪器数据) 功能。
- **4** 用 **OK** 确认选择。

## **1.** 安全说明

本节描述安全使用本产品必须服从和遵守的一般规则。

### 避免人员受伤**/**设备损坏

- **>** 不要在有电部件上或其附近使用本测量仪器和探头进行测量。
- **>** 不要将测量仪器/测量元件与溶剂存放在一起,并且不要使用任何干燥剂。

#### 本产品安全**/**保持质保声明

- **>** 仅在技术数据中规定的参数范围内操作测量仪器。
- **>** 始终以正确的方式及其预定的用途使用测量仪器。不要使用外力。
- **>** 不要将手柄和馈线置于 70℃以上温度下,除非它们明确允许用于高温。探头上给出 的温度仅与传感器的测量范围相关。
- **>** 仅当文档中明确描述为了维护和修理目的时,才可打开仪器。

仅执行文档中描述的维护和修理工作。按照规定的步骤执行维护和修理工作。为了 安全起见,仅使用 Testo 的原装备件。

### 保证正确处置

- **>** 将损坏的可充电电池/用完的电池送到为其提供的收集点。
- **>** 在本产品使用寿命结束时,将产品寄回 Testo。我们将保证以环境友好的方式处置这 些产品。

## **2.** 预定的用途

本节描述本产品预定的使用范围。

仅将本产品用于为其设计的那些应用。如果你有任何疑问,请向 Testo 咨询。

testo 635 是一种用于测量温度、湿度和压力露点的紧凑式测量仪器。

本产品设计用于下列任务/应用:

- <sup>z</sup> 测量室内气候
- 调节和检查通风及空调装置。
- <sup>z</sup> 测量压缩空气系统中的压力露点

本产品不能应用于下列区域:

- <sup>z</sup> 有爆炸危险的区域。
- <sup>z</sup> 用于医疗用途的诊断测量。

## **3.** 产品描述

本节描述本产品组件及其功能的概况。

## **3.1** 显示和控制元件

#### 概述

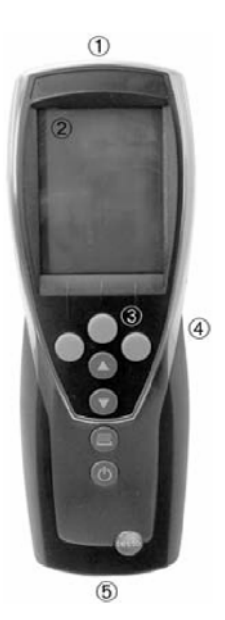

- ① 红外线,USB 接口
- ② 显示器(可以激活背灯)
- ③ 控制按钮
- ④ 背面:电源和无线电模块室,固定磁铁

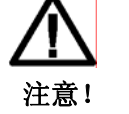

### 可损坏其它仪器!

强磁铁

> 与可能被磁性损坏的产品(例如,监视器、计算机、 起搏器、信用卡)保持安全距离。

### ⑤ 探头插口

#### 按钮功能

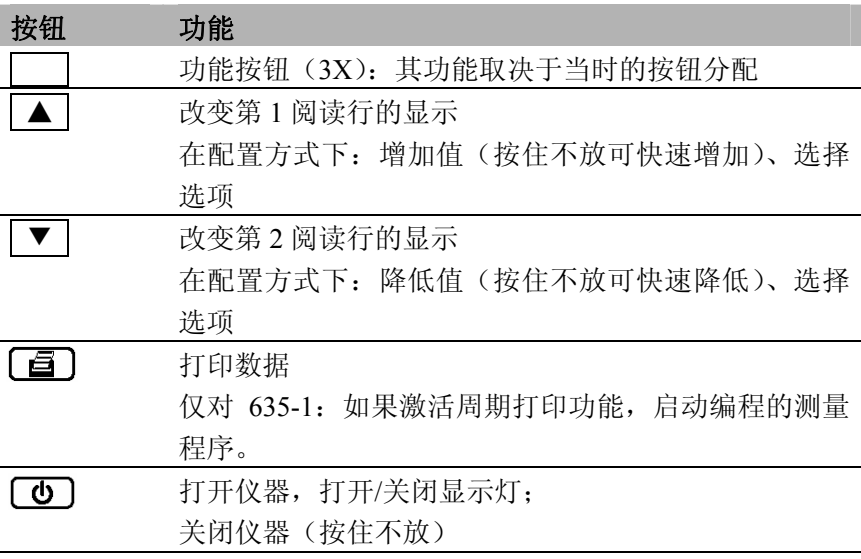

## 功能按钮(其功能取决于配置和设置)

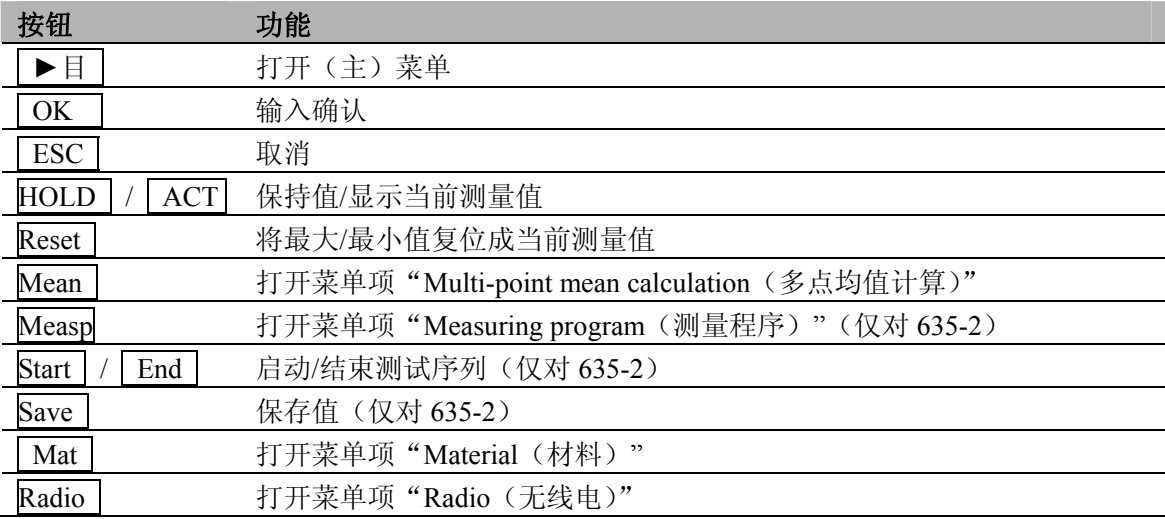

## 重要显示

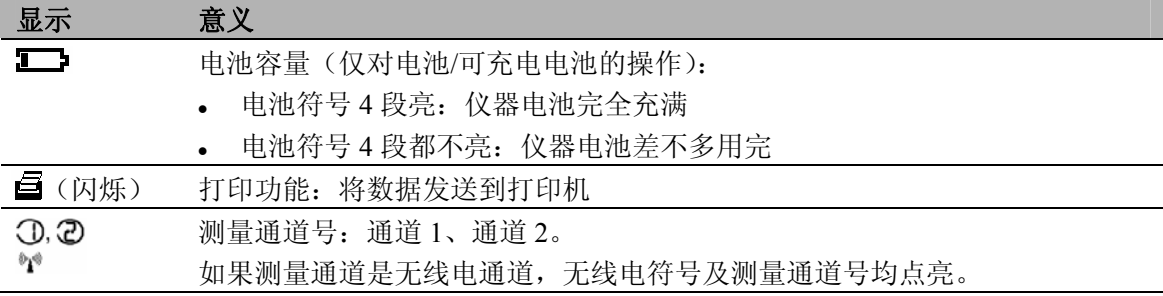

## **3.2** 接口

## 红外线接口

经由仪器头部的红外线接口,可以将测量数据发送到 Testo 打印机。

## **USB** 接口

可以经由 USB 接口将 USB 电源装置(附件)连接到仪器的头部,向仪器供电。

带存储器的仪器:可以经由 USB 接口与 PC 交换测量/仪器数据。

## 探头插口

经由探头插口,可以将插接式测量探头连接到仪器机身上。本仪器是大功率装置,可以 需要附加的 USB 集线器!

#### 无线电模块(附件)

无线电探头仅在其经过定型的国家内才可使用(见无线电探头的应用信息)。

经由无线电模块可以连接多达三个无线电探头。

## **3.3** 电压的提供

经由三块小型电池(交付时提供的)或可充电电池,或者 USB 电源装置(附件)提供电 压。不能在仪器中给可充电电池充电。

## **4.** 调试

本节描述调试本产品所需的步骤。

#### 撕下显示器上的保护薄膜:

**>** 仔细撕下保护薄膜。

## 放入电池**/**可充电电池和无线模块(附件):

- 松下仪器背面的两个螺丝,并取下电池室的盖子。
- 将电池/可充电电池(3 个小型)放入电池室中。注意电池极性!
- 将无线电模块(附件)推入无线电模块室中,直到其啮合就位。注意导向槽。
- 放回电池室的盖子,按下并上紧两个螺丝。

## **5.** 操作

本节描述使用本产品时经常执行的步骤。

## **5.1** 连接探头

#### 插接式探头

在打开测量仪器之前,必须连接插接式探头,以便仪器识别探头。

**>** 将探头的插头插入测量仪器的探头插口。

### 无线电探头

无线电探头仅在其经过定型的国家内才可使用(见无线电探头的应用信息)。

使用无线电探头需要无线电模块(附件)。在打开测量仪器之前,必须连接无线电探头, 以便测量仪器识别该探头。

每个无线电探头有一个必须在配置方式下进行设置的探头 ID(标识号)。

见第 47 页,探头一节。

#### **5.2** 开**/**关仪器

- ¾ 打开仪器:
	- $>$ 按 $\textcircled{5}$ 。
		- 打开测量视图:显示当前读数,如果无可用的读数,显示----。 带存储器的仪器:显示激活的位置(最上面一行)。
		- 或

首次打开仪器,或执行了复位或长时间中断电源:

- 语言功能被打开。

见第 48 页,语言一节。

## ¾ 关闭仪器:

> 按住 **(d)** (大约 2 秒), 直到显示熄灭。

## **5.3** 显示灯

## ¾ 开**/**关显示灯:

√ 打开仪器。

 $>$  按下 $\textcircled{\small\bf 1}$ 。

## **6.** 设置仪器

本节描述为使测量仪器适应具体测量任务所要求的步骤。

## **6.1** 配置菜单

测量仪器的基本设置在配置菜单下执行。

- ¾ 打开配置菜单:
	- √ 仪器处于测量视图下。
	- > 按住 **DE** (大约 2 秒), 直到显示 config. (配置)。
	- 按 **ESC** 返回上级菜单。要退出配置菜单,按 **ESC** 几次,直到仪器转到测量视图。

### **6.1.1** 配置

本仪器已经预定义了适应特定应用范围的测量配置。

配置设置在测量方式下影响下面几点:

- <sup>z</sup> 功能按钮的分配
- <sup>z</sup> 预定义功能的号码
- 主菜单的结构

在标准配置下所有功能均可提供。在应用特定的测量配置下,可用到的功能减少,仅留 下那些需要的功能,以保证较快的访问。

## ¾ 设置一个配置:

- √ 打开配置菜单,显示 **config.**(配置)。
- **1 Profile** (配置) →  $\overline{OK}$ 。
- 2 用 ▲ / ▼ 选择期望的配置, 并用 OK 确认。

### **6.1.2** 单位

预定义的系统和各个设置选项:

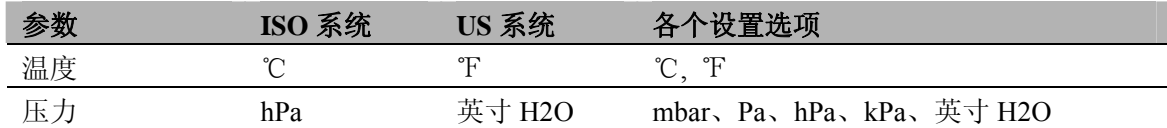

#### ¾ 设置单位:

- √ 打开打开配置菜单,显示 **config.**(配置)。
- **1 Units**(单位)→**OK**。
- 2 按 ▲ / ▼ 选择 ISO/US (设置系统)或一个参数 (单个设置), 并用 OK 确 认。
- 3 用 ▲ / ▼ 设置单位系统或期望的单位, 并用 OK 确认。

### **6.1.3** 装置

#### 仪器数据

#### ¾ 显示仪器数据:

- √ 打开配置菜单,显示 **config.**(配置)。
- **1 Device**(装置)→ **OK** →**Inst.data**(仪器数据)→ **OK** 。
	- 显示仪器的固件版本和序列号。

## 日期**/**时间

#### ¾ 设置日期**/**时间:

- √ 打开配置菜单,显示 **config.**(配置)。
- **1 Device**(装置)→ **OK** →**date/time**(日期**/**时间)→ **OK** 。
- 2 用 ▲ / ▼ 设置年份, 并用 OK 确认。
- **3** 按照第 **2** 步描述,设置其他的值。

## **14**

#### 电池类型

为保证正确显示电池容量,必须设置使用的电池类型。

#### ¾ 设置电池类型:

√ 打开配置菜单,显示 **config.**(配置)。

- **1 Device**(装置)→ **OK** →**Bat-type**(电池类型)→ **OK** 。
- **2** 按 ▲ / ▼ 选择 Battery (电池)或 ReBa (可充电电池),并用 OK 确认。

#### 自动关机

如果打开自动关机,如果 10 分钟内不按按钮, 仪器将自动关机。例外: 在显示器上显示 记录的读数(保持)、周期打印(无存储器的仪器)或测量程序(有存储器的仪器)仍是活动 的。

¾ 开**/**关自动关机:

- √ 打开配置菜单,显示 **config.**(配置)。
- **1 Device**(装置)→ **OK** →**Auto OFF**(自动关机)→ **OK** 。
- 2 按 ▲ / ▼ 选择 On (开) 或 Off (关), 并用 OK 确认。

#### 复位

当执行复位时,仪器将复位成默认设置,并删除所有设置/数据。例外:语言、日期/时间。

> 复位:

- √ 打开打开配置菜单,显示 **config.**(配置)。
- **1 Device**(装置)→ **OK** →**reset**(复位)→ **OK** 。
- 2 用 OK 复位, 或用 ESC 取消复位。

#### **Te**-类型

保存在仪器内的探头特性曲线可以根据使用探头的类型来设置。

#### ¾ 设置探头类型:

- √ 打开配置菜单,显示"**Config.**"
- 1 探头**→ OK → Te-**类型 **→ OK**
- 2 按 ▲ / ▼ 选择需要的探头类型, 用 OK |键确认。

**6.1.4** 探头

#### 无线电 **C**

■ 无线电探头仅在其经过定型的国家内才可使用(见无线电探头的应用信息)。

对于无线电探头的使用,需要无线电模块(附件)。仪器最多可以与三个无线电探头建立 连接。

每个无线电探头有一个探头 ID(RF ID)。它由零件号的最后 3 位数字和无线电探头中滑 动开关的位置(**H** 或 **L**)组成。

### ¾ 设置一个无线电探头:

√ 无线电模块(附件)已插入仪器中。

→见第 41 页,调试一节。

- √ 打开配置菜单,显示 **config.**(配置)。
- √ 无线电探头打开,并且传送速度设置为每秒 2 个读数(见关于使用无线电探头 的信息)。
- **1 Probe**(探头)→ **OK** →**RadioC**(无线电 **C**)→ **OK** 。
- **2** 按 ▲ / ▼ 选择期望的无线电探头的通道号(**P.1**、**P.2** 或 **P.3**),并用 **OK** 确 认。
	- 在接受范围内仪器搜索打开的无线电探头。
	- 显示发现的无线电探头的探头 ID。

如果没有发现无线电探头,可以是由于下列原因:

- <sup>z</sup> 无线电探头没有打开,或无线电探头的电池用完。
- 无线电探头在测量仪器范围之外。

干扰源影响无线电发射(例如,在发射器和接收器之间的钢筋混凝土、 金属物体、墙或其它障碍物,其它相同频率的发射器,强电磁场)。

> 如果需要,纠正无线电发射故障的可能原因。

作为替代,还可以手动输入探头 ID。

- > MAN→按 ▲ / ▼ 输入探头 ID。
- 3 按 ▲ / ▼ 选择要分配给选定通道号的探头。
- **4** 用 **OK** 将无线电探头分配给选定的通道号。

#### 湿度探头校准

此功能仅在湿度探头为插入时才可提供。

可以将校准值复位为默认设置(复位)。可以执行一种 2 点校准。

- ¾ 复位校准值:
	- √ 打开配置菜单,显示 **config.**(配置)。
	- **1 Probe**(探头)→ **OK** →**Calibr**(校准)→ **OK** 。
	- 2 按 ▲ / ▼ 选择 Reset (复位), 并按 OK 两次确认。
		- 将校准值复位成默认设置。

### ¾ 校准:

- √ 打开配置菜单,显示 **config.**(配置)。
- **1 Probe**(探头)→ **OK** →**Calibr**(校准)→ **OK** 。
- 2 按 ▲ / ▼ 选择校准点 P1 或 P2, 并按 OK 两次确认。
- **3** 将湿度探头放进参照媒体中,并等待平衡时间届满。
	- 显示当前湿度读数和校准点(标称值)。
- **4** 用 **OK** 启动校准菜单。
- **5** 用 **OK** 保存校准或用 **ESC** 取消校准。

## **6.1.5** 语言

- ¾ 设置语言:
	- √ 打开配置菜单,显示 **config.**(配置)。
	- 1 Language (语言) → OK  $\overline{\text{OK}}$
	- 2 用 ▲ / ▼ 选择期望的语言, 并用 OK 确认。

## **6.2** 主菜单

在测量菜单中可以执行与具体测量任务相适应的测量仪器的设置。

本仪器已经预定义了适应特定应用范围的测量配置。

见第 44 页,配置一节。

配置设置影响可提供的功能号码和主菜单的结构。

本节中描述的调用主菜单中功能的方法是关于标准配置的设置。如果设置了一种不 同的配置,调用各个功能的方法可能改变,或在具体的配置中该功能可能不能用。

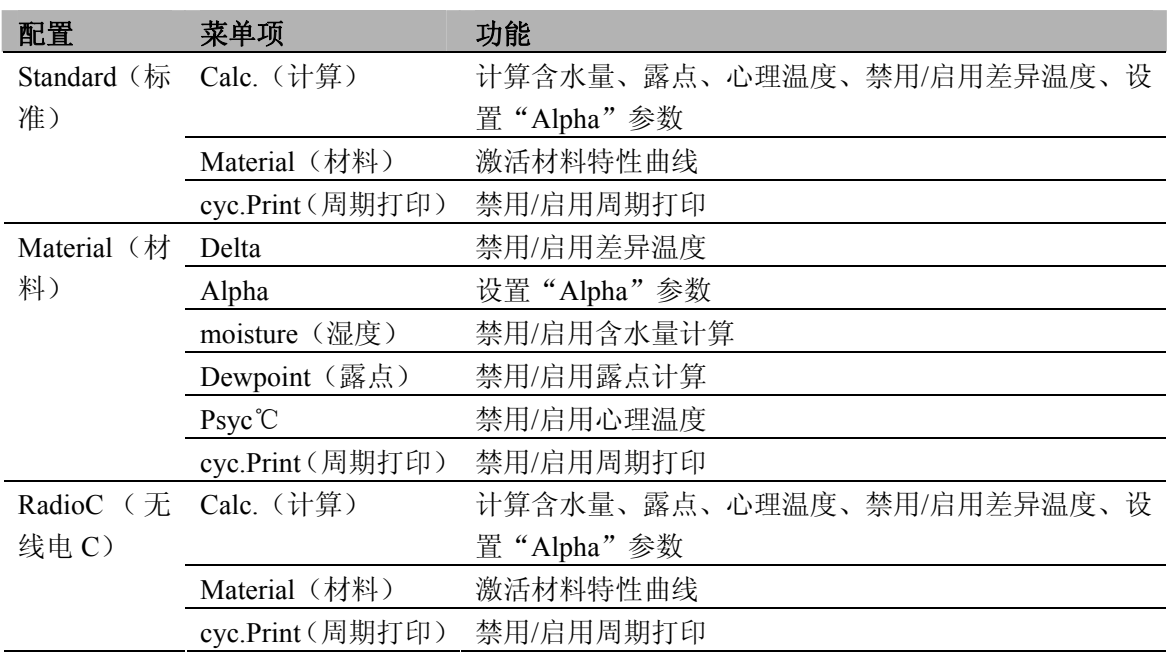

### **testo 635-1** 菜单概况

#### **testo 635-2** 菜单概况

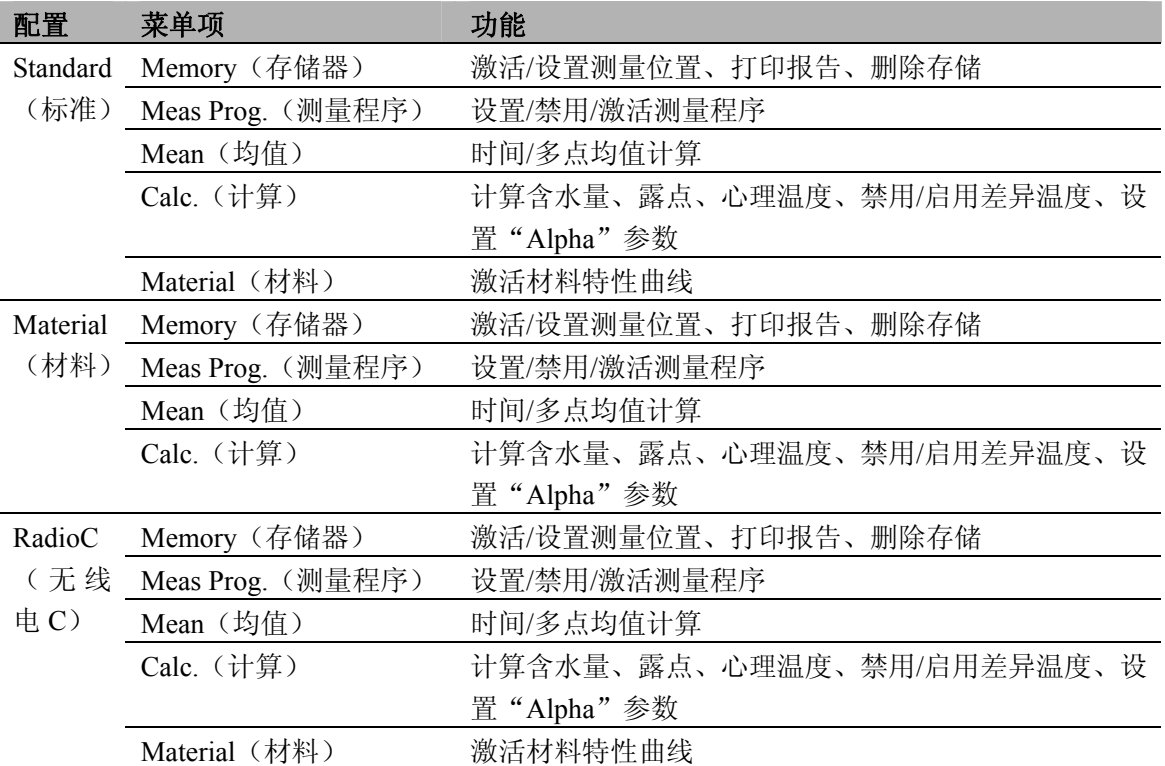

#### ¾ 打开主菜单:

- √ 仪器处于测量视图下。
- $>$ 按 $\boxed{1}$ 。
	- 显示菜单。

按 **ESC** 返回上一级菜单。要退出主菜单,按 **ESC** 几次,直到仪器转到测量视图。

## **6.2.1** 存储器(仅对 **635-2**)

#### 存储单元

可以改变活动的存储单元。可以创建多达 99 个存储单元。可以使用 PC 软件将存储单元 的数字指定改成任何文本(最多 10 个字符)。

## ¾ 改变活动的存储单元:

√ 打开主菜单,显示 **Menu**(菜单)。

- **1 Memory**(存储器)→ **OK** →**Location**(存储单元)→ **OK** 。
- 2 按 ▲ / ▼ 选择要激活的存储单元, 并按 OK 确认。

## 协议

可以经由红外线接口, 在 Testo 打印机(附件)上将保存的测量协议打印出来。

#### ¾ 打印测量协议:

- √ 打开主菜单,显示 **Menu**(菜单)。
- **1 Memory**(存储器)→ **OK** →**Protocol**(协议)→ **OK** 。
- 2 按 ▲ / ▼ 选择要打印的测量协议。
- 3 按 [6] 开始打印测量协议。

## 删除

可清除所有测量协议的整个存储器。

- ¾ 清除存储器:
	- √ 打开主菜单,显示 **Menu**(菜单)。
	- **1 Memory**(存储器)→ **OK** →**Delete**(删除)→ **OK** 。
	- **2** 按 **OK** 清除整个存储器。

#### **6.2.2** 测量程序(仅对 **635-2**)

可以编程一个测量程序,并将其激活/禁用:

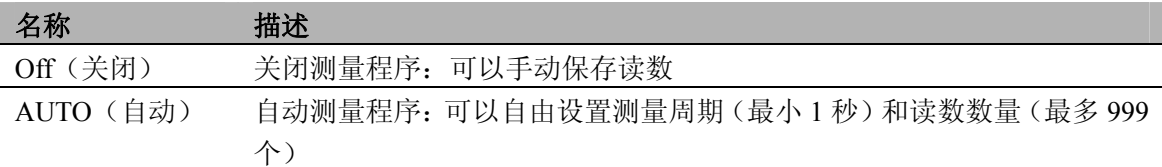

#### ¾ 禁用一个测量程序:

- √ 打开主菜单,显示 **Menu**(菜单)。
- **1 Meas.Prog**(测量程序)→ **OK** 。
- 2 按 ▲ / ▼ 选择 Off (禁用), 并用 OK 确认。
- 仪器返回到测量视图。
- ¾ 编程和激活自动测量程序:
	- √ 打开主菜单,显示 **Menu**(菜单)。
	- **1 Meas.Prog**(测量程序)→ **OK** 。
	- 2 按 ▲ / ▼ 选择 AUTO (自动), 并用 OK 确认。
	- 以顺序:秒/分/时设置测量周期。
	- 3 按 ▲ / ▼ 设置测量周期的秒值,并用 OK 确认。
	- **4** 按第 **3** 步所述执行分和时的设置。
	- 5 按 ▲ / ▼ 设置读数的数量, 并用 OK 确认。
		- 仪器返回到测量视图。

#### **6.2.3** 均值(仅对 **635-2**)

#### 时控的

以移动平均值形成均值,并且不保存单个值。

### ¾ 激活时控的均值计算:

- √ 打开主菜单,显示 **Menu**(菜单)。
- **1 Mean**(均值)→**Timed**(时间)→ **OK** 。
- **2** 按 **Start** 开始均值计算。 按 **Stop** 停止均值计算。

## 多点

以移动平均值形成均值,并且不保存单个值。

- ¾ 激活多点均值计算:
	- √ 打开主菜单, 显示 Menu (菜单)。
	- **1 Mean**(均值)→ **OK** →**Multi-poi**(多点)→ **OK** 。
	- **2** 按 **Pick** 包括读数。 按 **End** 停止均值计算。

### **6.2.4** 计算

如果计算打开,可以由一个探头的读数显示带计算值的附加参数。然后在测量视图下作 为附加的测量通道显示这些参数。

为了执行计算,具体的测量通道必须可用。

可以计算下列变量:

- 含水量
- <sup>z</sup> 露点(显示低于 0℃/32℉霜点温度)
- 心理温度

可以设置计算 U 值所需的传热系数(**alpha**)。

还可计算两个测量通道之间的差异(**Delta**)。这仅在选定的测量通道单位相同时才有可能。

- ¾ 激活**/**禁用读数计算:
	- √ 打开主菜单,显示 **Menu**(菜单)。
	- **1 Calc.**(计算)→ **OK** 。
	- 2 按 ▲ / ▼ 选择要激活/禁用的变量, 并用 OK 确认。
	- **3** 按 ▲ / ▼ 选择 On (= 激活) 或 Off (= 禁用), 并用 OK 确认。
- ¾ 输入传热系数(**alpha**):
	- √ 打开主菜单,**Menu**(菜单)显示。
	- **1 Calc.**(计算)→ **OK** →**alpha**→ **OK** 。
	- 2 按 ▲ / ▼ 设置值, 并用 OK 确认。

## ¾ 激活差值计算(**delta**):

√ 仪器处于测量视图下。

用显示器上显示的参数执行差值计算。

- 1 按 ▲ / ▼ 选择要计算差值的测量通道。
- 2 按 <del>D</del> 打开主菜单。
- **3 Calc.**(计算)→ **OK** 。
- **4** 按 ▲ / ▼ 选择 Delta, 并用 OK 确认。

#### **6.2.5** 材料

某些读数涉及具体材料性质。它们可以使用保存的材料特性曲线来激活。

在默认设置中保存了 10 种材料的特性曲线。可以使用 PC 软件重新指定材料和相应的特 性曲线(仅对 635-2)。

¾ 激活一种材料的特性曲线:

√ 打开主菜单,显示 **Menu**(菜单)。

- 1 Material (材料) → OK |。
- 2 按 ▲ / ▼ 选择期望的材料, 并用 OK 确认。

#### **6.2.6** 周期打印(仅对 **635-1**)

可以激活/禁用周期打印功能。可以编程周期打印的测量程序。这样将以定义的测量周期 (最小1分钟)启用要打印的读数(多达 999个)。将读数发送到 Testo 打印机。

#### ¾ 激活周期打印**/**编程测量程序:

- √ 打开主菜单,显示 **Menu**(菜单)。
- **1 cyc.Print**(周期打印)→ **OK** 。
- **2** 按 ▲ / ▼ 选择 **Off**(禁用)或 **On**(激活),并用 **OK** 确认。 测量周期以顺序:分/时来设置。
- 3 按 ▲ / ▼ 设置测量周期的分,并用 OK 确认。
- **4** 如第 **3** 步所述,执行小时的设置。
- 5 按 ▲ / ▼ 设置读数的数量, 并用 OK 确认。
	- 仪器返回到测量视图。

## **7.** 测量

本节描述用本产品执行测量所需的步骤。

根据要测量的变量,必须将特定的探头插入或打开并注册(无线电探头)。

某些无线电探头要求预热一段时间,直到探头作好测量准备。

在 U 值可以计算之前,必须设置传热系数(**alpha**)。

见第 53 页,计算一节。

如果插入 U 值探头 0614 1635, 那么首先使用插入的探头来计算, 否则, 使用无线电探头 1、2 或 3。

#### ¾ 执行测量:

- √ 仪器处于测量视图下。
- √ 测量程序 **AUTO**(自动)或 **TURB** 未激活(仅对 635-2)。
- > 将探头处于适当位置,并读取读数。
- ¾ 修改上面测量通道行显示:
	- > 按▲。
- ¾ 修改下面测量通道行显示,在上面测量通道行中显示变量的最大**/**最小值:
	- > 按▼。
		- 以连续顺序显示以下内容:
			- <sup>z</sup> 可用的测量通道
			- 在上面显示行中显示变量的最大值
			- <sup>z</sup> 在上面显示行中显示变量的最小值
			- <sup>z</sup> 下面测量行不显示

### ¾ 复位最大**/**最小值:

复位所有测量通道的最小或最大值。

- **1** 按 ▼ 几次,直到显示最大值或最小值。
- **2** 用 **Reset** 复位最大/最小值。

### ¾ 保持读数:

- > 按 **Hold** 。
- > 按 **Act** 返回显示实际读数。

## ¾ 保存读数(仅对 **635-2**):

- > 按 **Save** 。
	- 为活动存储单元创建带所有可用测量通道读数的测量协议。

## ¾ 时控的均值计算:

以移动平均值形成均值,并且不显示单个值。

- **1 635-1: 按 <b>MEAN**, **635-2: →Mean** (均值) → **OK**.
- **2** Timed (时控) → OK |。
- **3** 按 **Start** 开始均值计算。

按 **End** 停止均值计算。

#### ¾ 多点均值计算:

以移动平均值形成均值。

- **1 635-1:** 按 **MEAN**, **635-2: ▶■ → Mean** (均值) → OK 。
- **2 Multi-poi**(多点)→ **OK** 。
- **3** 按 **Pick** 包含读数。

按 **End** 停止均值计算。

### ¾ 运行自动测量程序(仅对 **635-2**):

- √ 仪器处于测量视图下,并且激活了自动测量程序。
- **1** 用 **Start** 启动测量程序。
	- 测量程序启动。记录读数。
	- 测量程序继续运行,直到用 **End** 取消或直到满足结束标准(达到读数的数 量)。
	- 将读数保存在一个协议中。

## ¾ 周期打印(仅对 **635-1**):

- √ 仪器处于测量视图下,并且激活了周期打印。
- > 用 **[6**] 启动周期打印。
	- 测量程序启动。将读数发送到 Testo 打印机。
	- 测量程序继续运行,直到用 **End** 取消或直到满足结束标准(达到读数的数 量)。

## **8.** 维护与保养

本节描述有助于维护本产品的功能并延长其使用寿命的步骤。

#### ¾ 清洁外壳:

> 如果外壳脏了,用潮湿的布(肥皀水)清洁外壳。不要使用侵蚀性清洁剂或溶液!

### ¾ 更换电池**/**可充电电池:

- √ 关闭仪器。
- **1** 松下仪器背面的两颗螺丝,并取下电池室盖。
- **2** 拿出用完的电池/可充电电池,并将新电池/可充电电池(3 个小型)放入电池室 中。注意电池极性!
- **3** 放回电池室盖,并用两颗螺丝上紧。

**9.** 问与答

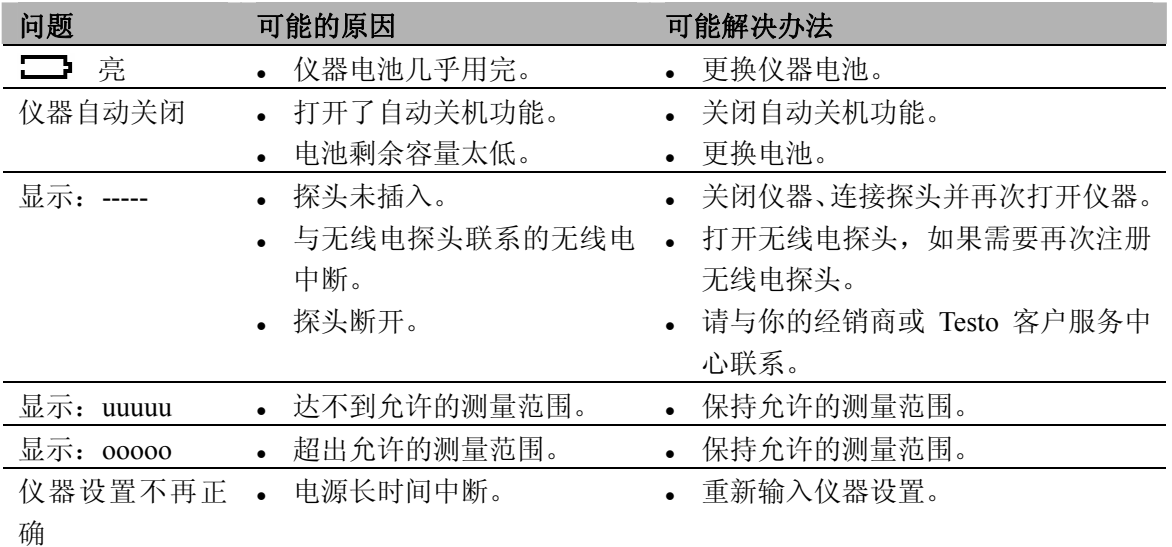

本节给出经常问到的问题的答案。

如果我们未能回答你的问题,请与你的经销销或 Testo 客户服务中心联系。详细联系方式 可在保修卡上或网站 *<www.testo.com.cn>* 中找到。

# **10.** 技术数据

## 测量范围和精确度

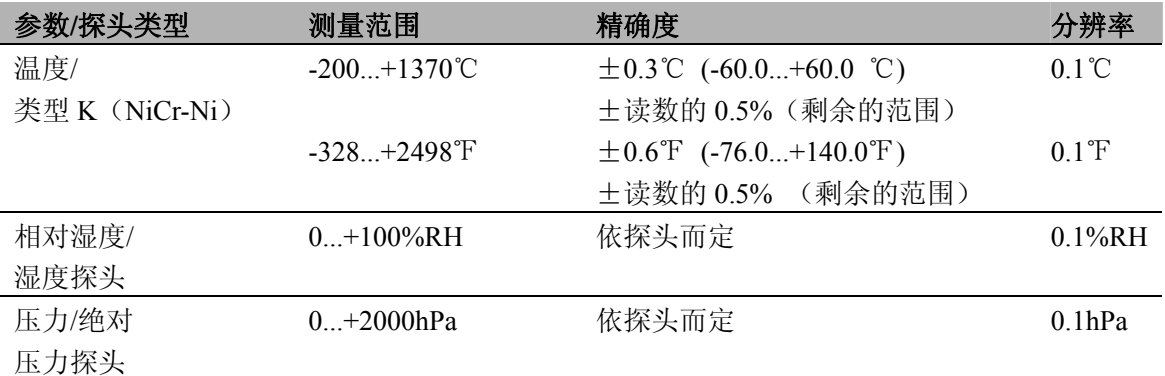

## 更多仪器数据

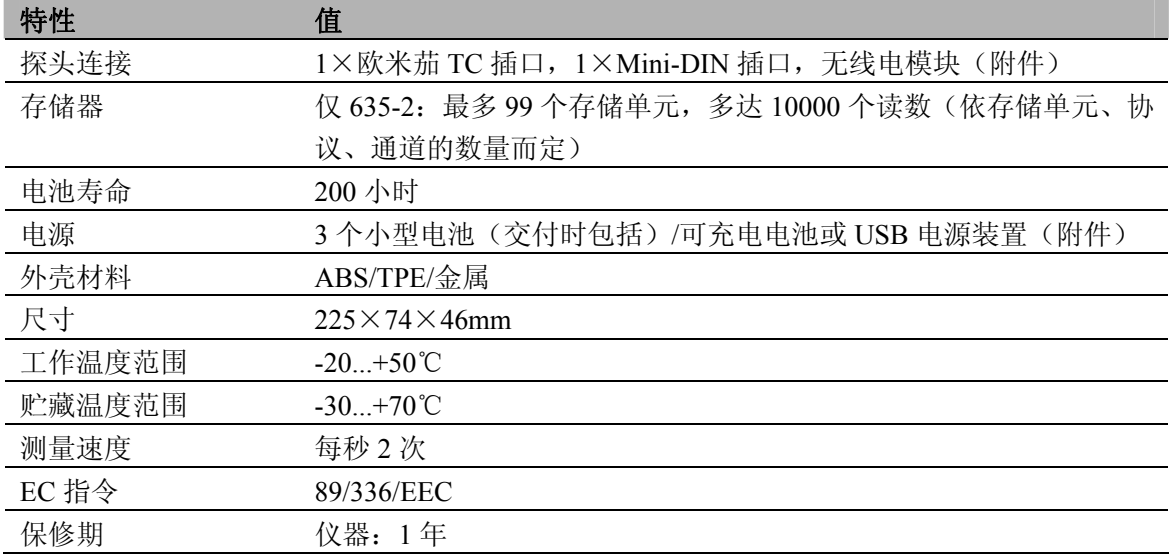

# **11.** 附件**/**备用件

本节给出本产品的重要附件和备用件。

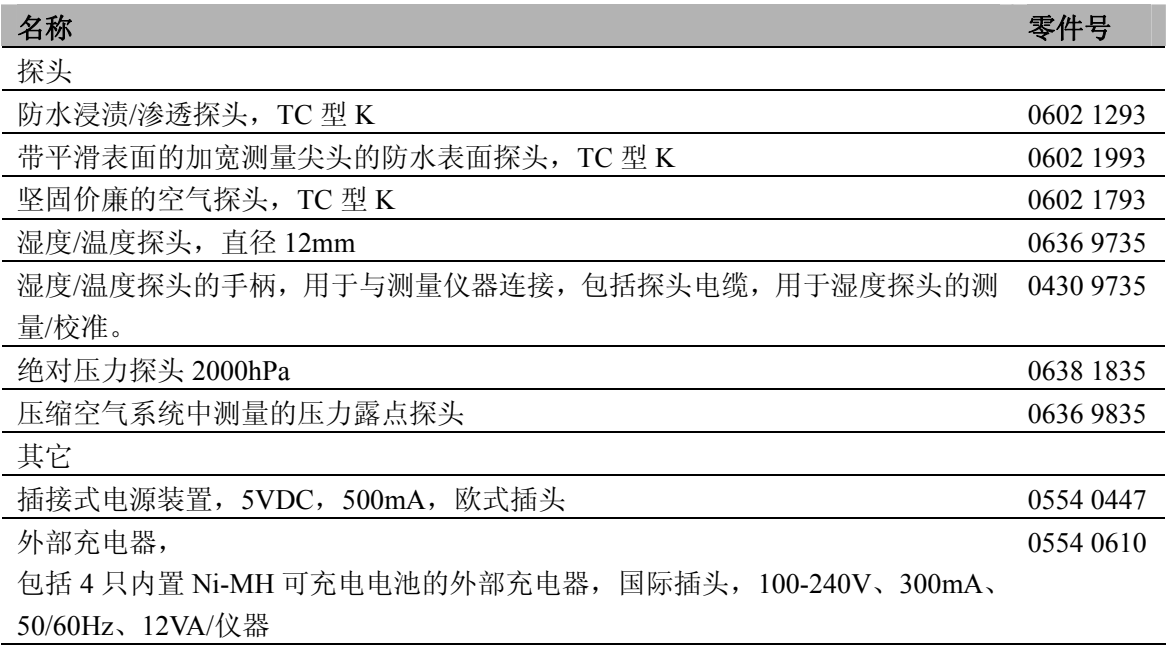

关于所有附件和备用件的完整清单,请查阅产品目录和宣传册,或查阅我们的网站: www.fireball.net.cn

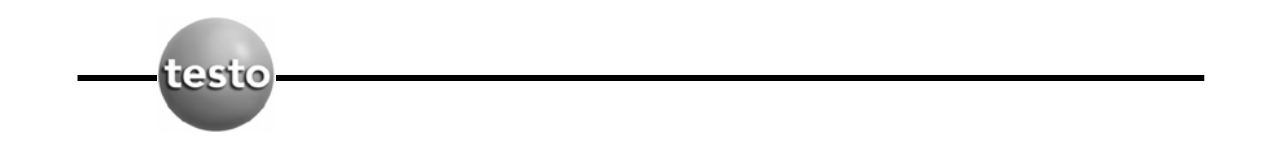